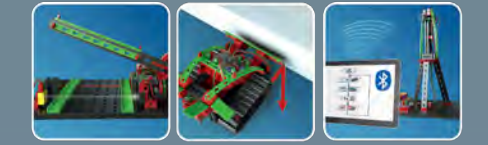

**BOTICS** 

 $R$ 

# fischertechnik

D ſŤ  $\overline{\oplus}$ 

 $\overline{a}$ 

 $\epsilon$ 

 $\overline{\mathbf{r}}$ 

Manuál aktivít

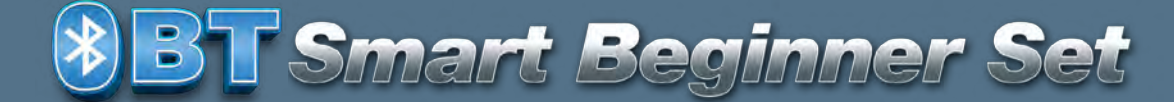

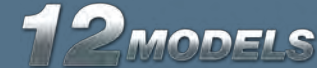

 $\overline{\epsilon}$ 

**8BT Smart Beginner Set\_** 

# **Obsah**

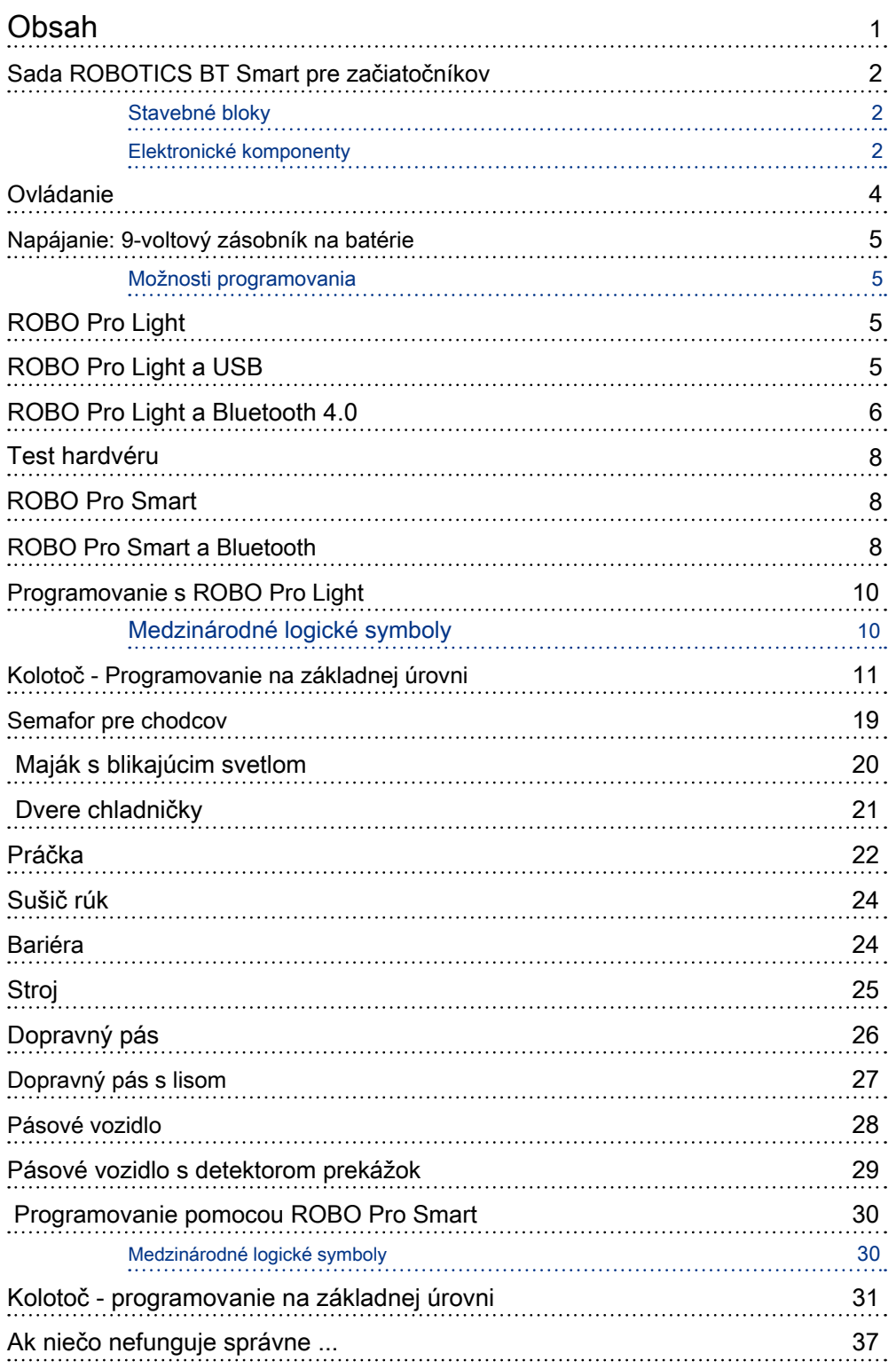

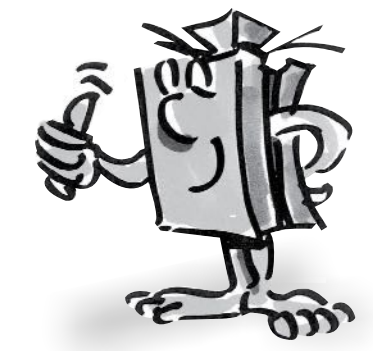

### <span id="page-2-0"></span>**fischertechnik & ROBOTICS**

*<b>8BT Smart Beginner Set* 

**BT Smart Sada pre začiatočníkov**

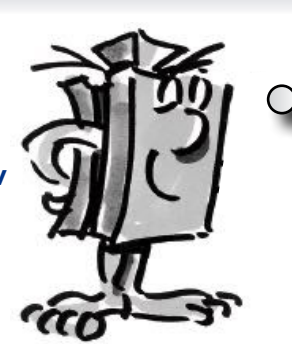

"Ahoj, Som váš tréner fischertechnik a budem vás sprevádzať celým návodom. Často vám dám cenné tipy a informácie" ROBOTICS NOBOTICS najskôr by som sa rád predstavil

> "Najprv by som vám chcel predstaviť najdôležitejšie komponenty obsiahnuté v súprave ROBOTICS BT Smart Beginner Set a poskytnúť vám k nim niekoľko technických informácií."

Stavebné bloky Na zostavenie jednotlivých modelov sa používajú rôzne stavebné bloky. Na obrázku je niekoľko z nich.

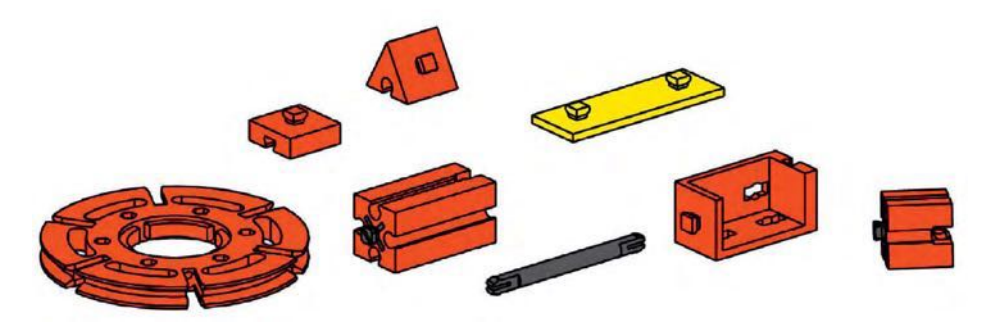

Elektronické komponenty

Vyzerajú podobne ako bežné stavebné bloky a dajú sa s nimi spojiť. Pracujú s elektrickou energiou. Podľa funkcie sa nazývajú akčné členy alebo snímače.

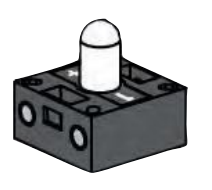

#### Akčné členy

Nazývajú sa akčné členy, pretože sú aktívne, niečo robia. Súčasti, ako napríklad motor alebo kontrolka, vykonajú určitú prácu, akonáhle sú napájané elektrickou energiou. Motor sa točí a kontrolka sa rozsvieti.

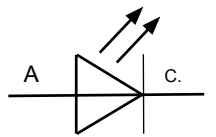

Symbol v schéme obvodu

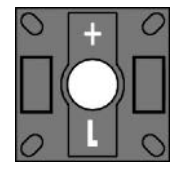

### LED

Skratka LED znamená "Light Emitting Diode". Keď elektrický prúd preteká diódou (vo vodivom smere), vyžaruje svetlo s vlnovou dĺžkou závislou od polovodičového materiálu.

V stavebnici sú dva LED moduly. Môžete ich použiť ako bežné svetlo aj ako svetelný zdroj vo svetelnej bariére.

Vždy dávajte pozor na polaritu.

*<b>8BT Smart Beginner Set* 

#### XS Motor

Motor na jednosmerný prúd premieňa elektrickú energiu na mechanickú. To má za následok rotačný pohyb motora.

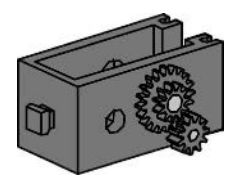

Motor má tiež prevodovku. Touto prevodovkou môžete znížiť rýchlosť motora.

#### Snímače

Senzory, ako napríklad tlačidlové spínače alebo fototranzistory, sú súčasťami, pomocou ktorých je možné ovládať akčné členy. Napríklad motor je možné zapnúť alebo vypnúť tlačidlovým spínačom.

#### Tlačidlové spínače

 tlačidlo, kontakt sa v kryte mechanicky presunie a elektrický prúd preteká medzi Tlačidlové spínače patria do kategórie dotykových senzorov. Ak stlačíte červené spojmi 1 a 3. Súčasne je prerušený obvod medzi kontaktmi 1 a 2.

Tlačidlový prepínač teda môžete použiť dvoma rôznymi spôsobmi:

#### Ako "spínací":

Kontakty 1 a 3 sú spojené.

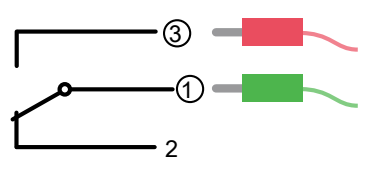

Stlačený je tlačidlový spínač: elektrický prúd prúdi. Tlačidlový spínač nie je stlačený: neprúdi elektrický prúd.

#### Ako "prerušovací":

Kontakty 1 a 2 sú spojené.

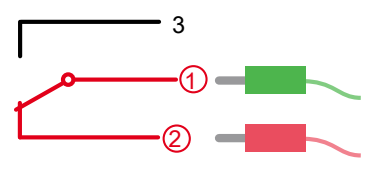

Stlačený je tlačidlový spínač: neprúdi elektrina. Nie je stlačený spínač: prúdi elektrina.

> **V stavebnici ROBOTICS BT Smart Beginner Set je tlačidlový spínač vždy pripojený ku kontaktom 1 a 3.**

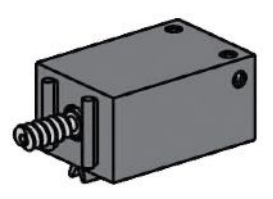

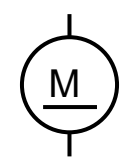

Symbol v schéme obvodu

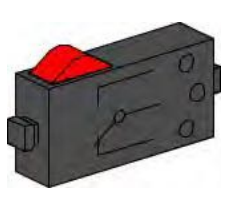

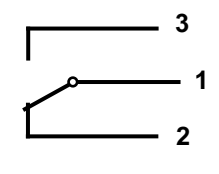

Symbol v schéme obvodu

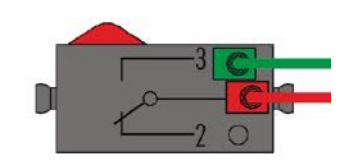

# <span id="page-4-0"></span>**fischertechnik & ROBOTICS**

*<b>8 BT Smart Beginner Set* 

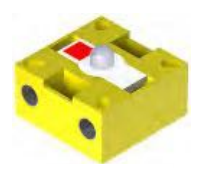

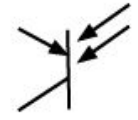

Symbol v schéme obvodu

#### Fototranzistor

Fototranzistor je elektronický spínač, ktorý reaguje na svetlo. Samozrejme, sami ste si položili otázku, ako sa automaticky otvárajú vchodové dvere v obchodnom dome bez toho, aby ste museli tlačiť na spínač.

Používa sa na to svetelná bariéra, ktorá sa skladá zo zdroja svetla (vysielač) a snímača (prijímač). V stavebnici sa ako vysielač používa LED a ako prijímač fototranzistor.

Práve ste sa oboznámili s jednotlivými komponentmi. Možno ste sa o nich dozvedeli v škole, takže nie sú pre vás ničím novým.

### Ovládanie Inteligentný riadiaci modul

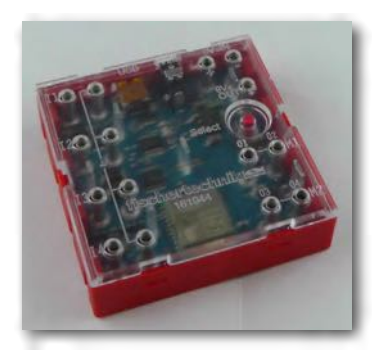

 ■ BT Smart Controller je srdcom tejto stavebnice. Aj keď ich nevidíte, riadiaci modul má množstvo elektronických komponentov. Súhra týchto komponentov s počítačom a riadiacim programom vám umožňuje ovládať modely v súprave ROBOTICS BT Smart Beginner Set.

#### Tu je viac technických informácií:

Modul má štyri vstupy (I1-I4) na pripojenie snímačov (minispínače, fototranzistory), dva výstupy (M1-M2) na pripojenie akčných členov (motory, svetlá), LED ako prevádzkový indikátor, DC konektor pre pripojenie napájacieho zdroja (9 VDC), dve pripojovacie zásuvky pre pripojenie na 9 V batériu alebo nabíjateľnú batériu a pripojenie mini-USB na prenos dát z počítača do riadiaceho modulu, ako aj rozhranie Bluetooth 4.0 na bezdrôtový prenos dát medzi riadiacim modulom a PC alebo tabletom.

Frekvenčné pásmo je 2,402 GHz - 2,480 GHz, s maximálnym vyžiareným vysielacím výkonom 1,37 mW.

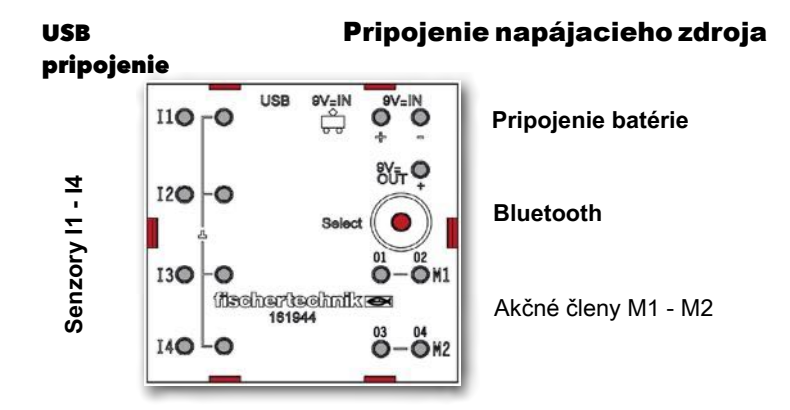

# <span id="page-5-0"></span>fischertechnik er ROBOTICS

**BFT Smart Beginner Set** 

■ BT Smart je napájaný prúdom o napätí 9V zo zásuvky na batérie. Nasledujúca tabuľka zobrazuje rôzne systémové a programové požiadavky:

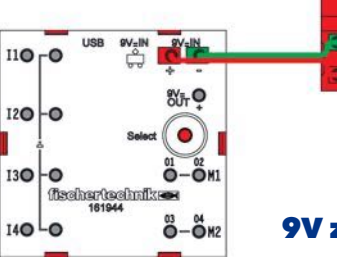

#### 9V zásobník na batérie

Programovacie možnosti

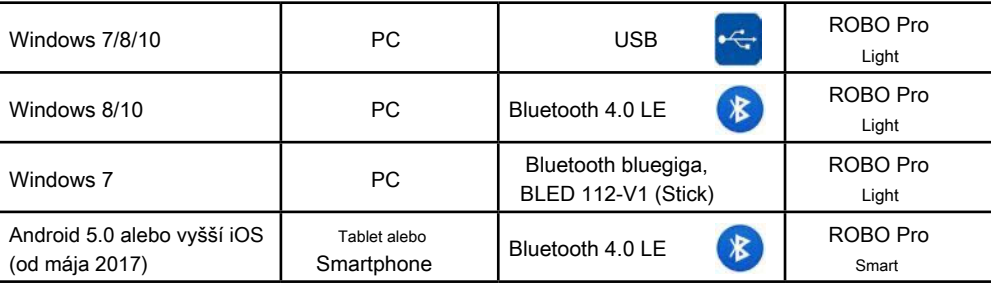

# **ROBO Pro Light**

 ■ ROBO Pro Light je počítačový softvér, ktorý používate na ovládanie svojich ■ ROBO Pro Light je počítačový softvér, ktorý používate na ovládanie svojicl<br>modelov v kombinácii s riadiacim modulom. Môžete si ich stiahnuť z "portálu elearning".

(www.fischertechnik-elearning.com)

#### Pozor!

 urobíte, ak v tomto kroku požiadate o pomoc skúseného používateľa. Spustite Na inštaláciu ovládačov USB sú potrebné práva správcu počítača. Najlepšie program pre ďalší krok.

Ak je riadiaci modul pripojený k počítaču cez USB, pripojenie cez Bluetooth nie je možné.

# **ROBO Pro Light and USB**

<span id="page-6-0"></span>**fischertechnik & ROBOTICS** 

**BBT Smart Beginner Set.** 

# **ROBO Pro Light and Bluetooth**

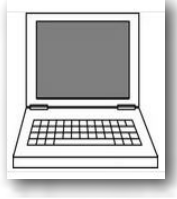

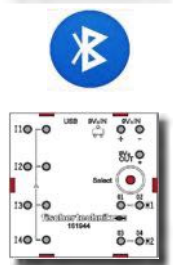

■ Ak chcete používať Bluetooth, potrebujete Bluetooth 4.0 LE pre Windows 8 a 10.

**4.0 <b>LE** Ak chcete používať Bluetooth 4.0 LE vo Windows 8 alebo Windows 10, postupujte takto:

 Najskôr nainštalujte ROBO PRO Light. Potom na paneli úloh vyberte možnosť "Show Bluetooth device". Zobrazí sa podobný obrázok. Dôležité je, že je zobrazený symbol Bluetooth.

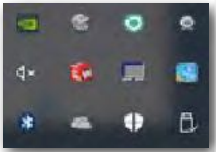

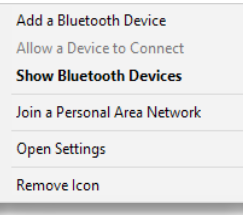

 Objaví sa výberové menu. Tu aktivujte prvý výberový bod "Pridať zariadenie Bluetooth - Add a Kliknite na symbol ľavým tlačidlom myši. Bluetooth device".

Teraz stlačte "červené výberové tlačidlo", kým sa ovládač nezobrazí vo výberovom okne.

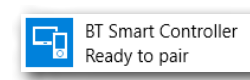

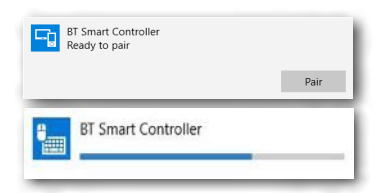

Kliknite na tlačidlo myšou. Zobrazí sa požiadavka na spárovanie.

Potvrďte myšou. Otvorí sa ďalšie okno zobrazujúce postup spárovania.

Po úspešnom prepojení zobrazí BT Smart Controller "Pripojené - Connected".

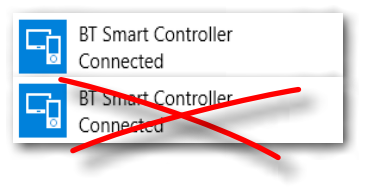

#### Dôležité!

 Spojiť je možné len jeden riadiaci modul BT. Ak je okrem tohto pripojeného riadiaceho modulu BT súčasne označený aj druhý modul BT ako "connected", je potrebné ho odstrániť kliknutím na "Remove device".

 ROBO Pro Light potom indikuje pripojenie zelenou:Teraz môžete zavrieť okno spárovania. Ak všetko fungovalo správne, displej

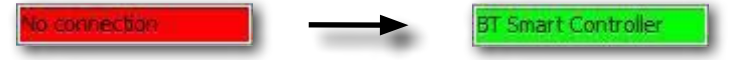

*<b>8BT Smart Beginner Set.* 

#### Dôležité!

Raz keď počítač rozpozná riadiaci modul, párovanie už nie je potrebné. ROBO Pro Light sa k nemu pripája automaticky.

Ak počas práce s Bluetooth pripojíte kábel USB, pripojenie k portu USB je dokončené.

#### Pripojenie Bluetooth cez Windows 7

Máte v počítači nainštalovaný Windows 7? Bluetooth 4.0 LE k riadiacemu modulu bohužiaľ nefunguje, pretože Windows 7 nevyužíva túto najmodernejšiu technológiu Bluetooth. Toto obmedzenie ale môžete obísť pomocou špeciálneho Bluetooth kľúča s označením:

bluegiga, BLED 112-V1

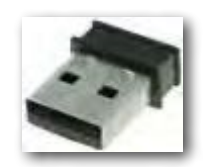

Postupujte takto:

1. Pripojte Bluetooth kľúč do USB portu na vašom PC.

- 2. Spustite BT Smart Controller pripojením k zdroju napájania.
- 3. Spustite program ROBO Pro Light na počítači.

 4. Pripojte riadiaci modul BT Smart Controller k počítaču stlačením červeného tlačidla výberu na module po dobu približne 3 sekúnd, kým modrá LED nezačne rýchlo blikať.

5. BT Smart Controller a ROBO Pro Light sú teraz pripojené. Ak všetko funguje, displej sa zmení z " NO connection " na " BLED 112 / BT Smart Controller ".

<span id="page-8-0"></span>*<b>8 BT Smart Beginner Set.* 

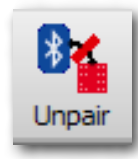

Ak chcete prerušiť pripojenie, kliknite na ikonu "Unpair" na paneli nástrojov v aplikácii ROBO Pro Light. Potom sa spojenie preruší.

Pri opätovnom pripojení postupujte nasledovne:

- 1. Ukončite program ROBO Pro Light na počítači.
- 2. Odpojte napájanie od BT Smart Controller.
- 3. Znova pripojte zdroj napájania.
- 4. Spustite ROBO Pro Light.

5. Pripojte modul BT Smart Controller k počítaču stlačením červeného výberového tlačidla na module približne na 3 sekundy. Môže to chvíľu trvať, ale potom sa BT Smart Controller a váš počítač znova pripoja.

### **Test hardvéru**

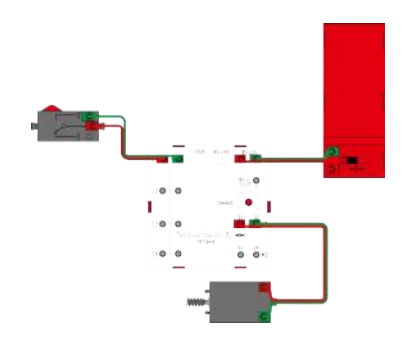

**ROBO Pro Smart**

# **ROBO Pro Smart a Bluetooth**

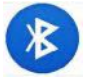

■ Ďalším krokom je otestovanie hardvéru. Z tohto dôvodu pripojte motor k prípojke M1 na riadiacom module a tlačidlový spínač k prípojke I1. Otvorte program ROBO Pro Light. Kliknite myšou na ikonu motora pre otáčanie proti smeru hodinových ručičiek alebo v smere hodinových ručičiek. Rýchlosť môžete meniť pomocou posuvného ovládača. Teraz tiež skontrolujte funkciu prepínača. Po stlačení by sa mal ukazovateľ šípky zmeniť.

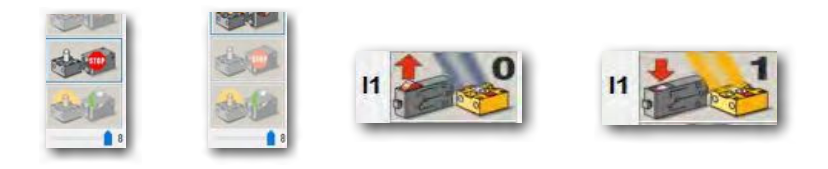

■ Aplikácia TheROBOProSmart je k dispozícii v obchode Google PlayStore pre android a v Apple AppStore pre iOS. Uistite sa, že máte Android 5.0 alebo novší.

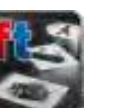

■ Po nainštalovaní aplikácie ju môžete otvoriť.

 Zobrazí sa nasledujúci pracovný displej. Nie všetky príkazy sú zatiaľ k dispozícii. Zobrazia sa po spárovaní alebo pripojení riadiaceho modulu k tabletu alebo smartfónu.

 Ďalej pripojte riadiaci modul k 9V batérii a zapnite ho. Zelená LED sa rozsvieti, modrá LED bliká.

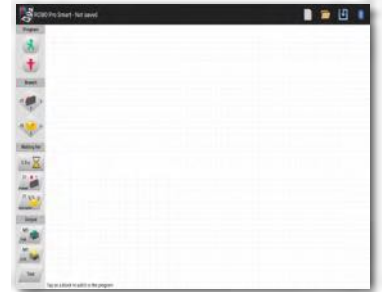

fischertechnik en ROBOTICS

*<b>8BT Smart Beginner Set* 

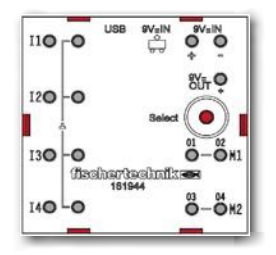

Aktivujte tlačidlo "Bluetooth" **Australia Albert A** pri pravom hornom okraji displeja. Zobrazí sa okno s textom "Pripojiť k BT Smart Controller". Prečítajte si tento text a potom vykonajte požadovanú akciu - Stlačte červené tlačidlo na module na cca. 5 sekúnd.

Modrá LED dióda rýchlo bliká. Keď je riadiaci modul nájdený, objaví sa v okne.

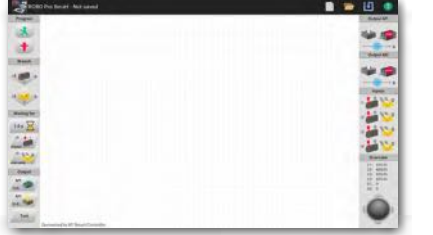

 Klepnite na zobrazený text. Tablet alebo smartphone sa potom pripojí k modulu. Úspešné spojenie sa dá spoznať aj podľa toho, že všetky príkazy sa teraz zobrazujú na pracovnom displeji. Teraz svieti nepretržite aj modrá LED.

Zobrazí sa nasledujúci pracovný displej. Nie všetky

 ovládača k tabletu alebo smartfónu. príkazy sú zatiaľ k dispozícii. Oni budú sa objavia po spárovaní alebo pripojení

Ďalším krokom je otestovanie hardvéru. Z tohto dôvodu pripojte motor k prípojke M1 na riadiacom module a tlačidlový spínač k prípojke I1.

Motor môžete zapnúť pomocou šípok (vľavo / vpravo) na trackballe a nechať ho točiť v smere alebo proti smeru hodinových ručičiek. Môžete ho tiež zapnúť pomocou rýchlostnej lišty. Stlačením trackballu v strede, sa vypne.

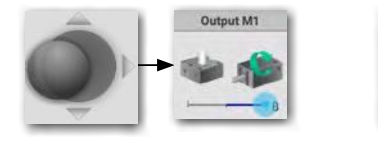

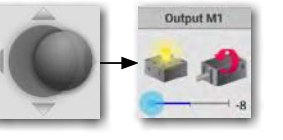

Na záver stlačte prepínač. Zobrazenie I1 v okne "Vstupy - Inputs" sa mení z "0" na "1". Červená smerová šípka sa tiež zmení.

Teraz ste dokončili všetko potrebné pre programovanie pomocou ROBO Pro Smart na smartfóne alebo tablete. Podrobné pokyny na používanie ROBO Pro Smart sú uvedené na strane 30.

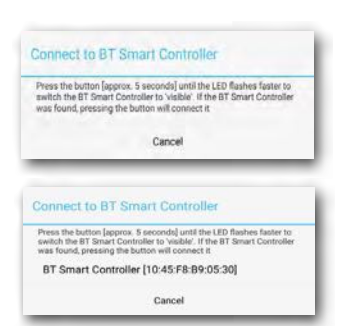

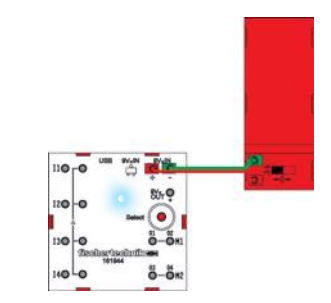

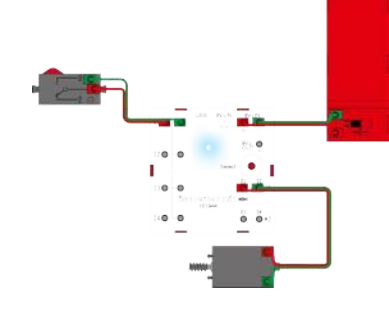

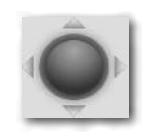

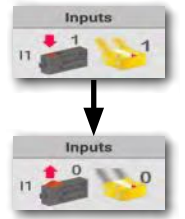